# **AMPAREX TSE-Einheit | Kurzanleitung**

Letzte Änderung: 09.06.2023 14:43

☑

Eine ausführliche Anleitung finden Sie im AMPAREX Online-Handbuch unter >> Dokumentation >> Filialverwaltung >> Arbeitsabläufe >> [AMPAREX TSE-Einheit Ersteinrichtung | Arbeitsablauf.](https://manual.amparex.com/display/HAN/AMPAREX+TSE-Einheit+Ersteinrichtung+%7C+Arbeitsablauf)

## Schritt 1: Stecken der AMPAREX-TSE-Einheit

- **Stecken Sie die TSE-Einheit in einen freien USB-Anschluss Ihres Kassenarbeitsplatzes.**
- Falls sich ein Fenster mit dem Laufwerksinhalt öffnet, kann dieses sofort wieder geschlossen werden.

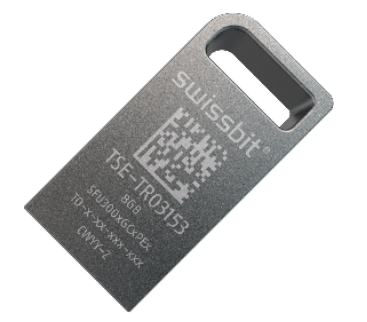

⊕

Verwenden Sie dabei möglichst einen USB-Anschluss direkt an Ihrem Computer (kein USB-Hub). Beachten Sie, dass die TSE-Einheit ständig mit dem Computer verbunden bleiben muss.

#### Schritt 2: Anlegen der Schnittstelle

- Wechseln Sie in das AMPAREX Modul 'Arbeitsplatz'. Hier öffnen Sie die 'Schnittstellen' und wechseln vom Reiter 'Übersicht' in den Reiter 'Schnittstellen'.
- Klicken Sie auf '**Neu**' und tippen 'kassensichv', um nach der Schnittstelle '**KassenSichV-Swissbit**' zu suchen. Wählen Sie diese aus und klicken abschließend auf '**OK**'. Die TSE-Einheit wird von AMPAREX automatisch erkannt und ein Laufwerksbuchstabe wird angezeigt.
- Speichern Sie die Schnittstelle und starten Sie AMPAREX neu, um die TSE-Komponente vollständig zu laden.

### Schritt 3: TSE-Einheit 'initialisieren'

Die Kasse muss nun einmalig zur Verwendung der TSE-Einheit eingerichtet werden.

- Öffnen Sie das Modul 'Kasse' und wechseln dort in die 'Administration'.
- Klicken Sie auf die Schaltfläche '**Konfiguration**' und starten Sie die Initialisierung über die Schaltfläche '**Jetzt initialisieren**'. Damit wird eine eindeutige '**Kassenidentifikationsnummer'** (Seriennummer der Barkasse) generiert.
- Klicken Sie auf die Schaltfläche >> 'Test', um den Zugriff auf die TSE-Einheit und die TSE-spezifischen Platzhalter in Dokumentvorlagen zu prüfen.

Schließen Sie das Kassenmodul und öffnen Sie es erneut. Die TSE ist jetzt einsatzbereit.

### Schritt 4: Registrierung der Kassen-/TSE-Einheit bei der Finanzbehörde

Eine elektronische Registrierung der Kassen-TSE-Einheit ist seitens der Finanzbehörde derzeit **noch** nicht möglich. Wir informieren Sie, sobald dazu eine Regelung bekannt wird.

#### Siehe auch

∧

[TSE Kassensicherungsverordnung in Deutschland | FAQ](https://manual.amparex.com/display/HAN/TSE+Kassensicherungsverordnung+in+Deutschland+%7C+FAQ)